## **ANTECEDENTES**

Queremos acceder desde una máquina a un directorio de otra con un usuario común y vía ssh

## **SOLUCIÓN**

1. Instalar paquetes:

sudo aptitude update; sudo aptitude install sshfs libfuse2

2. Editar el fichero de configuración:

sudo vim /etc/fstab

3. Añadir la siguiente linea:

```
sshfs#usuario@maquina remota:/directorio/remoto /directorio/local fuse
users, exec 0 0
```
4. Grabar y cerrar

5. Añadir al grupo 'fuse' al usuario en cuestión:

sudo usermod -a -G fuse usuario

6. Comprobar que el archivo '/dev/fuse' es escribible por los miembros del grupo 'fuse':

ls -la /dev/ | grep fuse crw------- 1 root fuse 10, 229 Nov 9 16:32 fuse

Si es necesario:

sudo chmod 660 /dev/fuse

7. Cerrar sesión y volverla a iniciar, para que los cambios referentes a la pertenencia de 'usuario' al grupo 'fuse' tomen efecto.

8. (Como usuario 'usuario') mount /directorio/local

Nos pedirá la contraseña. Si queremos que no la pida, [http://wiki.legido.com/doku.php?id=informatica:linux:ssh:login\\_intercambio\\_claves](http://wiki.legido.com/doku.php?id=informatica:linux:ssh:login_intercambio_claves)

**IMPORTANTE** No he conseguido evitar que otro usuario distinto al que monta la unidad pueda ver algo que no sea ????????????? cuando, por ejemplo, hace un 'ls -la'

Last update: 2015/04/13 20:19 informatica:linux:ssh:montar\_unidad\_remota\_mediante\_ssh http://wiki.legido.com/doku.php?id=informatica:linux:ssh:montar\_unidad\_remota\_mediante\_ssh

From: <http://wiki.legido.com/>- **Legido Wiki**

Permanent link:

**[http://wiki.legido.com/doku.php?id=informatica:linux:ssh:montar\\_unid](http://wiki.legido.com/doku.php?id=informatica:linux:ssh:montar_unidad_remota_mediante_ssh) [ad\\_remota\\_mediante\\_ssh](http://wiki.legido.com/doku.php?id=informatica:linux:ssh:montar_unidad_remota_mediante_ssh)**

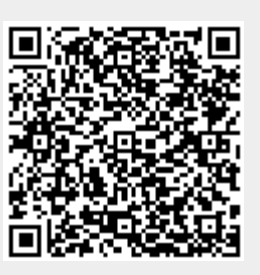

Last update: **2015/04/13 20:19**